## PRINTING FROM LAPTOP OR PHONE WITHOUT A MEMBERSHIP

| Price per print | Black/White | Color  |
|-----------------|-------------|--------|
| A4              | € 0,10      | € 0,50 |
| A3              | € 0,20      | € 1,00 |

## **1 BUY A VOUCHER**

- Go to a PinStation and choose Buy voucher
- Take your voucher
- Choose Payment/Credit account and scan the barcode on your voucher
- Enter an amount
- Pay via the Pay Terminal

## 2 SEND PRINT JOB

- Make sure the documents/images are locally on your device
- Open the website Bibliotheekeindhoven.easyaccountplus.nl or use the QR-code >
- Log in with the number on your **Voucher (EAPxxxxx)**
- Choose **Webprint** and change Language at the bottom of the page
- Step 1: Choose **Zwart Printen** (black/white) or **Kleur Printen** (color)
  If necessary show advanced print options
- Step 2: Select files by clicking in the box
- Step 3: Click Upload selected files
- Click Print Job Actions
- Click Accept for €.....

Your print job has now been sent to the printer

## **3 COLLECT YOUR PRINT**

- Go to the printer and log in by scanning the Voucher-barcode on the control panel next to the printer
- On this panel you click the **blue box** Afdrukken (print)
- In the next screen click the **green box** Afdrukken (print)

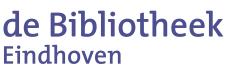

Don't forget to log off (2X)

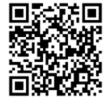

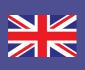